# CSS: Cascading Style Sheets

MORE PROPERTIES AND APPLICATIONS

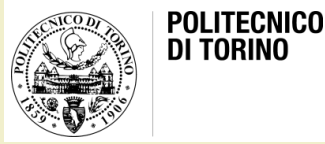

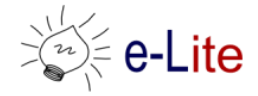

Laura Farinetti - DAUIN

# **Summary**

- Colors and backgrounds
- Text
- Borders
- Transformations
- Transitions
- Media queries
- Applications
	- Vertical navigation bars
	- Horizontal navigation bars
	- Image maps
	- Form styles

## RGBA color and opacity

#### • RGBA color

- Like RGB color definitions, but allows a fourth field, defining the alpha value of the color being applied
- Like opacity, the alpha value is between 0.0 (fully transparent) and 1.0 (fully opaque)

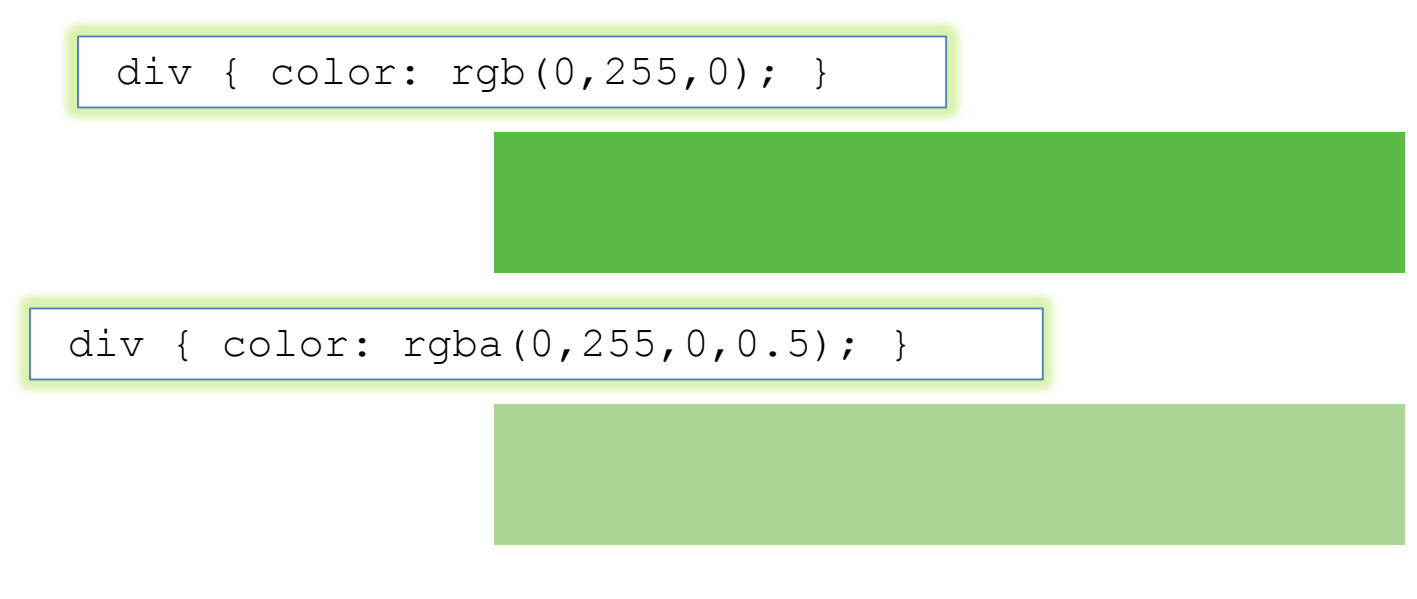

## HSLA color and opacity

- HSLA color
	- Like HSL color, but allows a fourth field, defining the alpha value of the color being applied

div { color: hsl(240,50%,50%); }

div { color: hsla(240,50%,50%,0.5); }

## Color and opacity

• The difference between RGBA or HSLA and opacity is that the former applies transparency only to a particular element, whereas the latter affects the element we target and all of its children

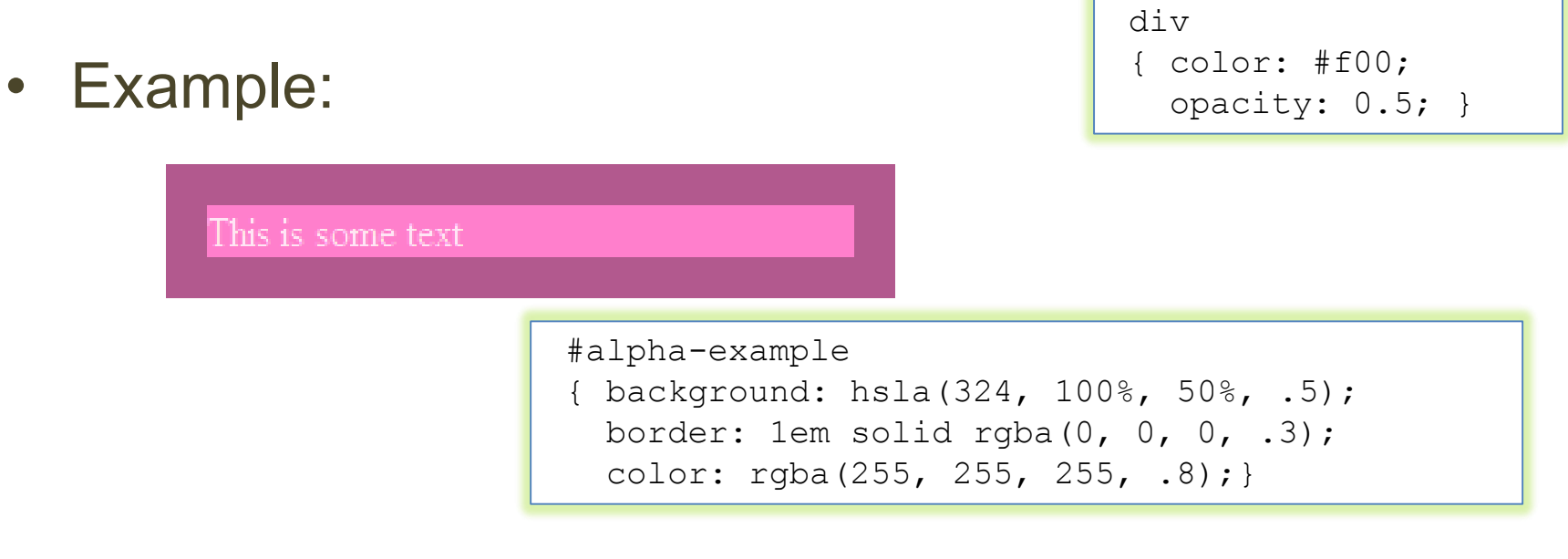

## Multiple backgrounds

• It is possible to apply multiple layered backgrounds to an element using multiple properties such as background-image, background-repeat, backgroundsize, background-position, background-origin and background-clip

```
background: 
  url(body-top.png) top left no-repeat,
  url(body-bottom.png) bottom left no-repeat,
  url(body-middle.png) left repeat-y;
```
## Multiple backgrounds

• Example

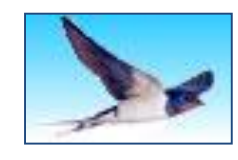

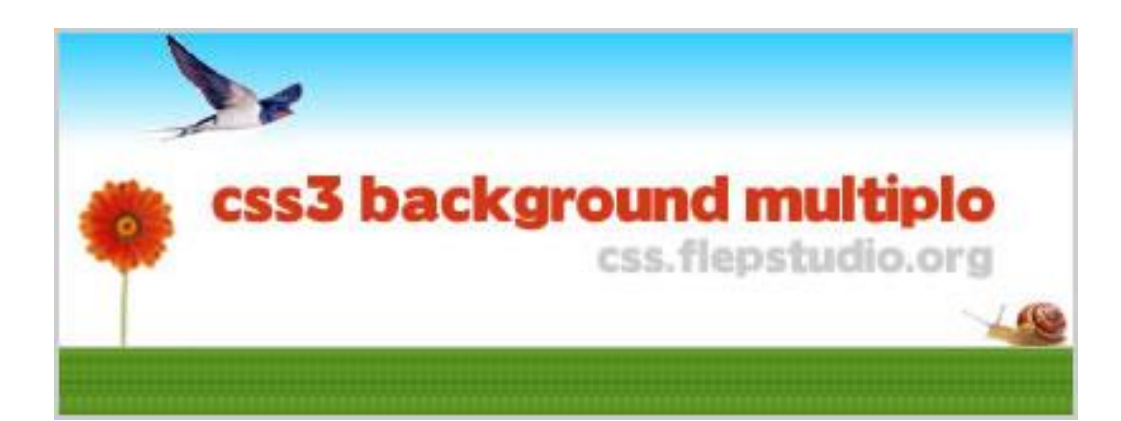

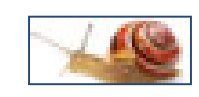

```
#multiple_background
{ width:400px;
 height:150px;
 border:2px solid #CCC;
 background:
    url(uccello.jpg) no-repeat 30px top,
   url(lumaca.jpg) no-repeat right 105px,
   url(logo.jpg) no-repeat 60px 55px,
    url(fiore.jpg) no-repeat 5px 55px,
   url(erba.jpg) repeat-x bottom,
   url(cielo.jpg) repeat-x top;
}
```
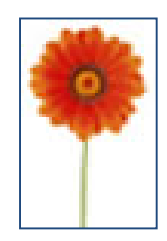

### Multiple backgrounds

• Example

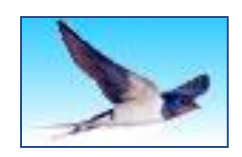

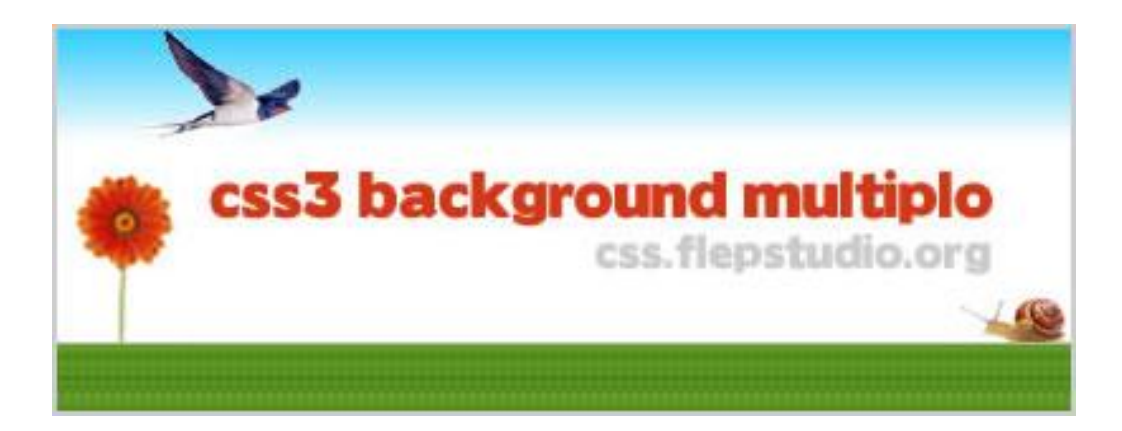

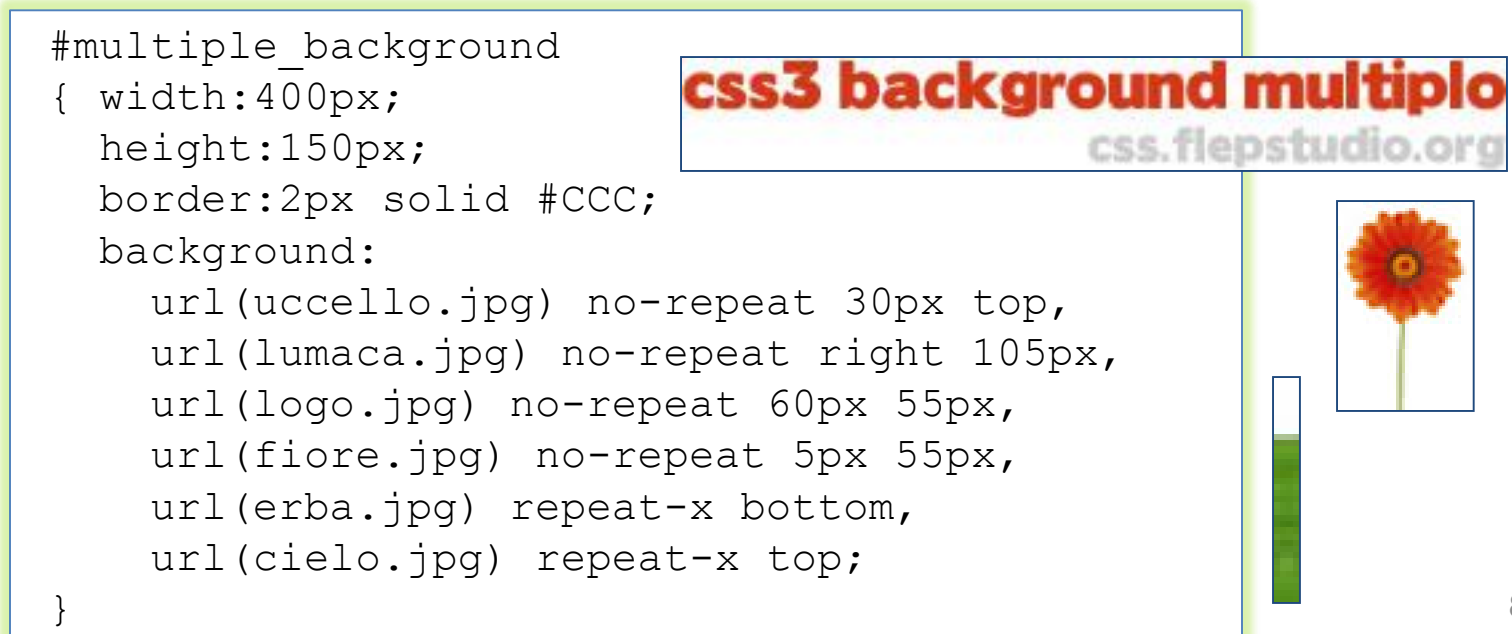

#### Text shadows

- Arguments: horizontal offset, vertical offset, blur radius and color to be used as the shadow
- Multiple shadow definitions may be separated using commas
- Examples

#### This is sample text.

text-shadow: 10px 10px 10px #333;

```
Text shadow example.
body 
{ background: #ccc; }
p 
{ margin: 0 0 1em;
 font-size: 60px;
 font-weight: bold;
 color: #ccc;letter-spacing: 1px;
 text-shadow: -1px -1px 0px #333, 1px 1px 1px #fff;
```
#### Text shadows

• Examples

#### **Glowing text!**

text-shadow: 0 0 .2em white, 0 0 .5em white;

color: transparent: text-shadow: 0 0 .2em white;

#### text-shadow: 0 0 4px white,  $0 - 5px$  4px #fff, 2px -10px 6px #fd3, -2px -15px 11px #f80, 2px -25px 18px #f20;

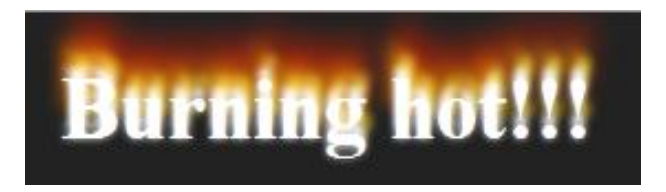

#### Text shadow

• Examples

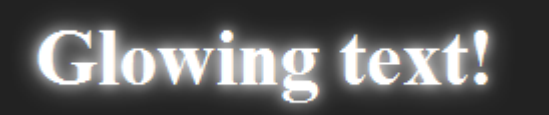

text-shadow: 0 0 .2em white, 0 0 .5em white;

color: transparent: text-shadow: 0 0 .2em white;

text-shadow: 0 0 4px white,  $0 - 5px$  4px #fff, 2px -10px 6px #fd3, -2px -15px 11px #f80, 2px -25px 18px #f20;

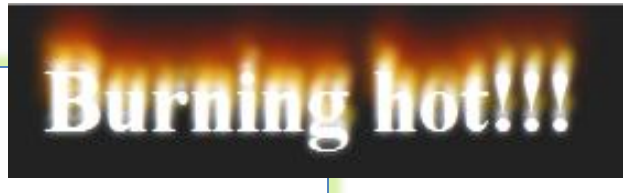

## Word wrap

- Specifies whether the current rendered line should break if the content exceeds the boundary of the specified rendering box for an element
- Example

div

{ word-wrap: break-word }

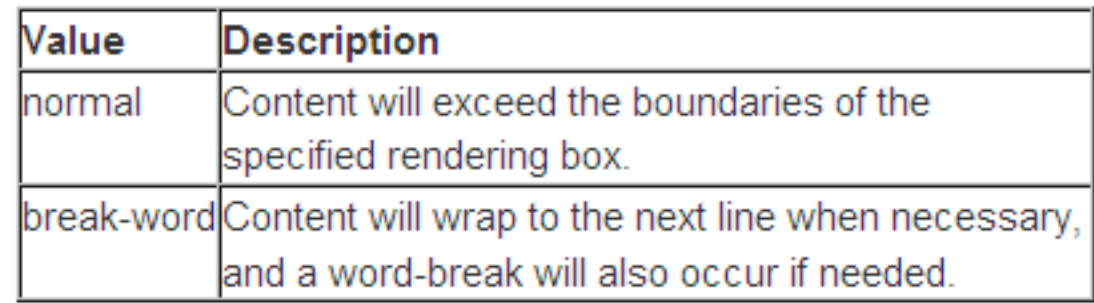

# @font-face

• Simple technique for allowing designers to use their own fonts for display on the web, eliminating the constrictions that currently exist

The ability to use any licensed<br>font as live text is going to be very good for designers. Of course it will also go **HORRIBLY** wrong in the hands of AMATEURS!:)

```
@font-face 
{ font-family: 'DroidSans';
  src: url('droidsans.ttf') format('truetype');
}
h<sub>2</sub>{ font-family: 'DroidSans', Impact, sans-serif;
}
```
- Border-color
	- Allows for multiple border colors to be specified, one pixel at a time

```
border: 5px solid #000;
border-color: #000 transparent transparent #000;
```
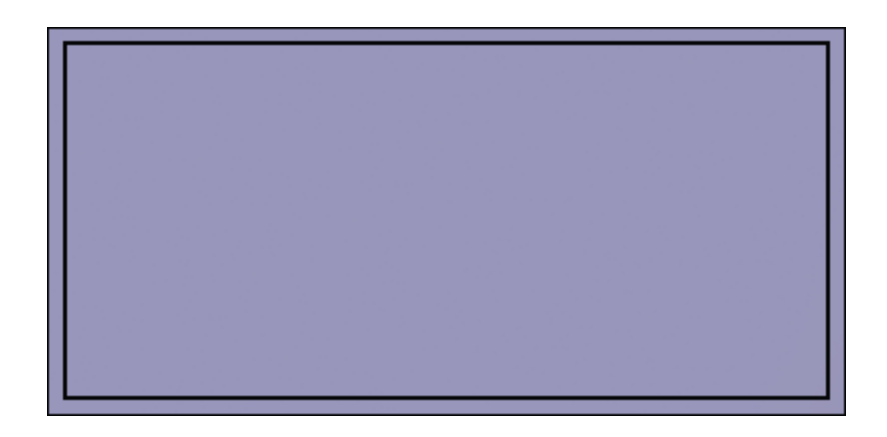

- Border-radius
	- Curves the corners of the border using the radius given, usually in pixels
	- Can be given to all corners, or only to individual corners as specified

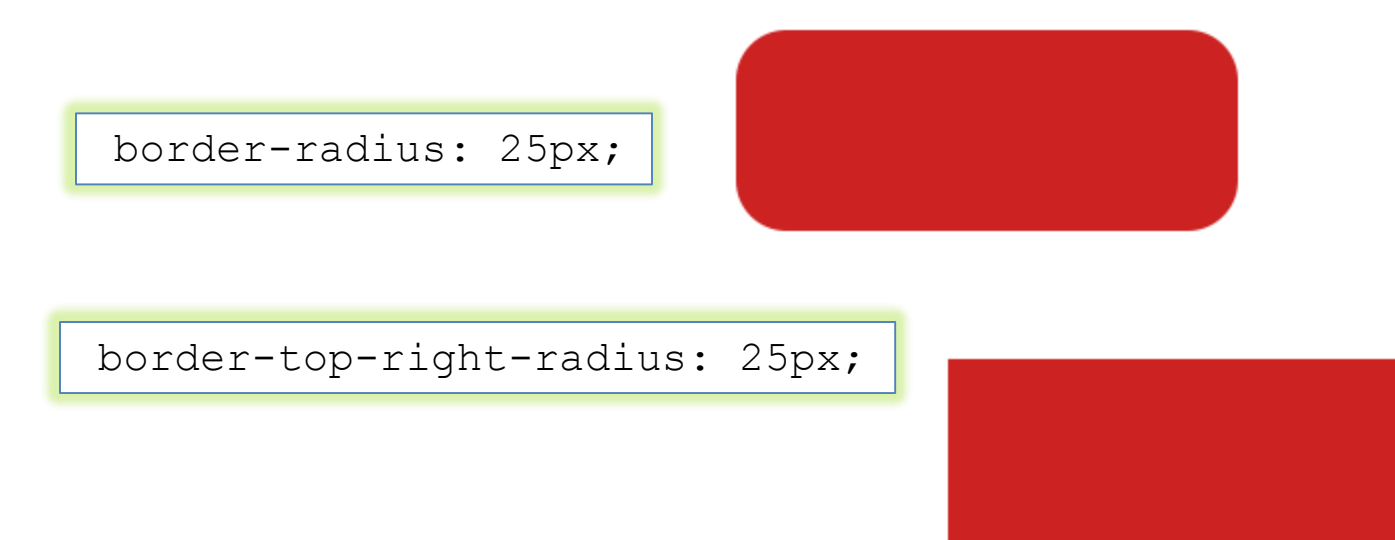

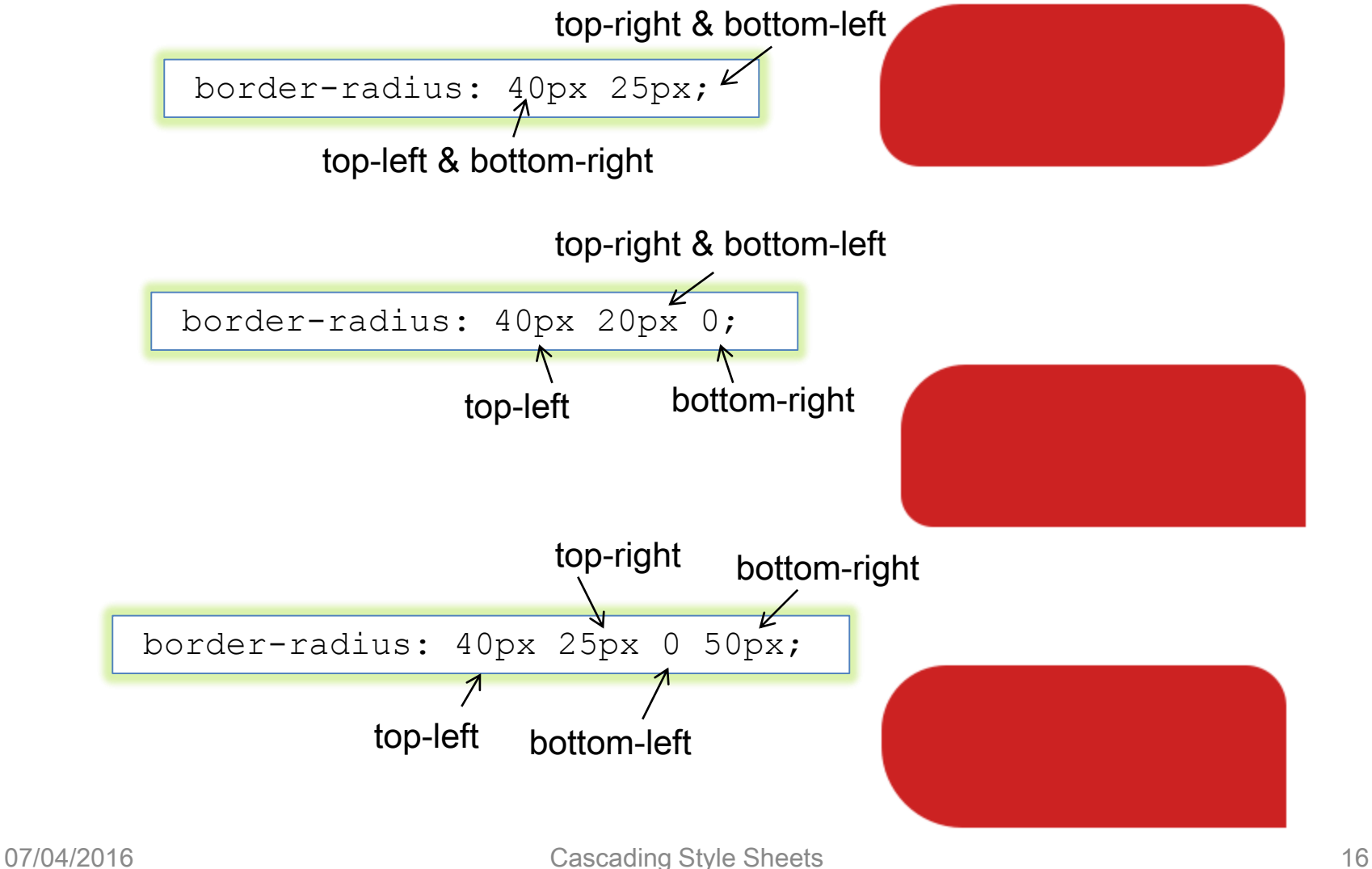

#### • Border-image

- Possibility to use an image in place of the border styles
- In this case, the border design is taken from the sides and corners of a specified image, whose pieces may be sliced, scaled and stretched in various ways to fit the size of the border image area
- The border-image properties do not affect layout: layout of the box, its content, and surrounding content is based on the 'border-width' and 'border-style' properties only

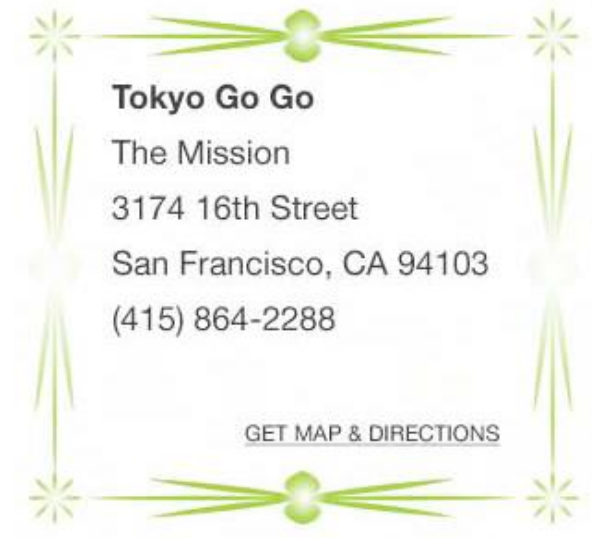

## Border image

- 'stretch'
	- The image is stretched to fill the area
- 'repeat'
	- The image is tiled (repeated) to fill the area
- 'round'
	- The image is tiled (repeated) to fill the area
	- If it does not fill the area with a whole number of tiles, the image is rescaled so that it does

image source

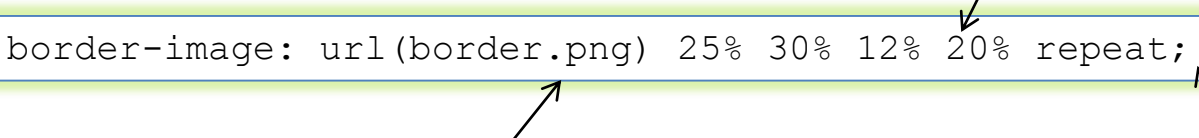

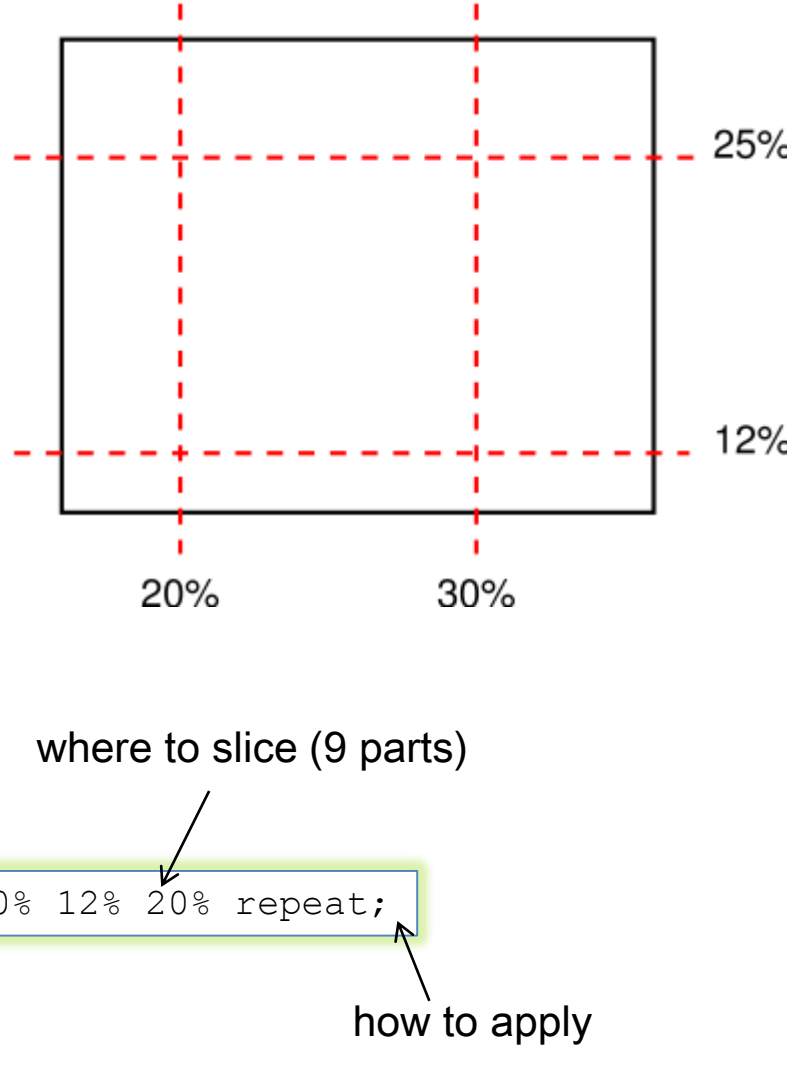

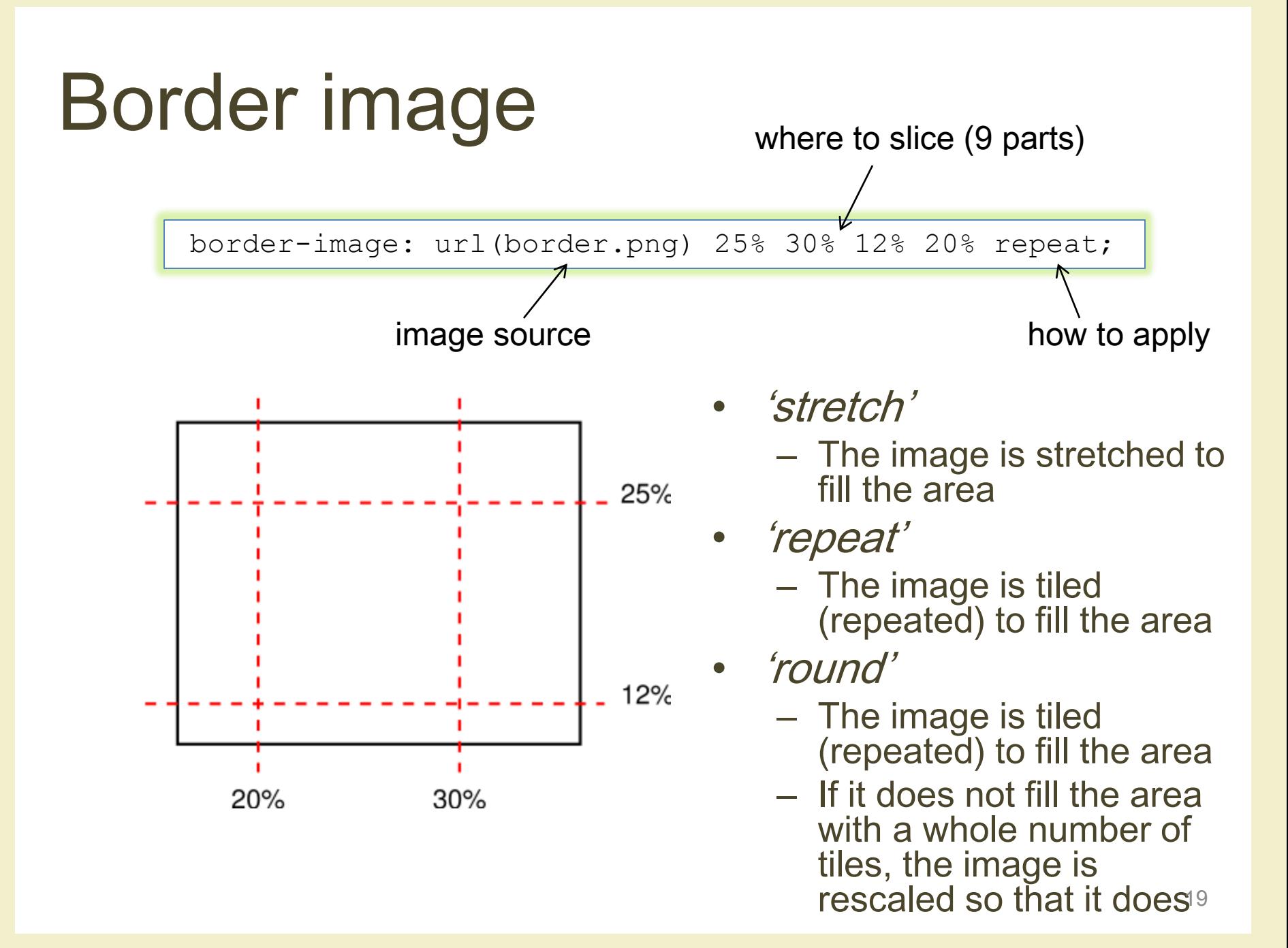

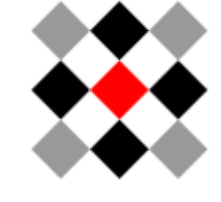

diamond.png

div#demo

{ border: solid transparent; border-width: 20px 30px 25px 20px; border-image: url("diamonds.png") 33% repeat }

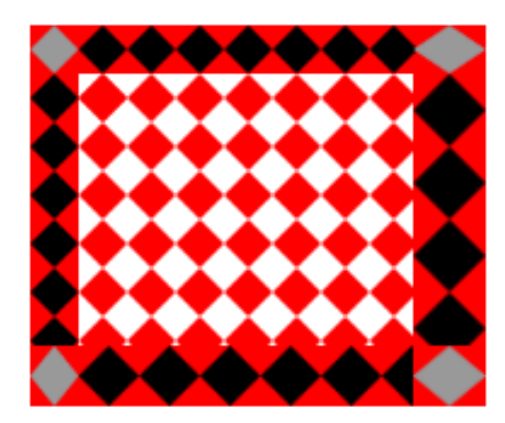

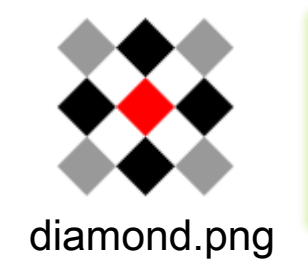

div#demo

{ border: solid transparent; border-width: 20px 30px 25px 20px; border-image: url("diamonds.png") 33% round }

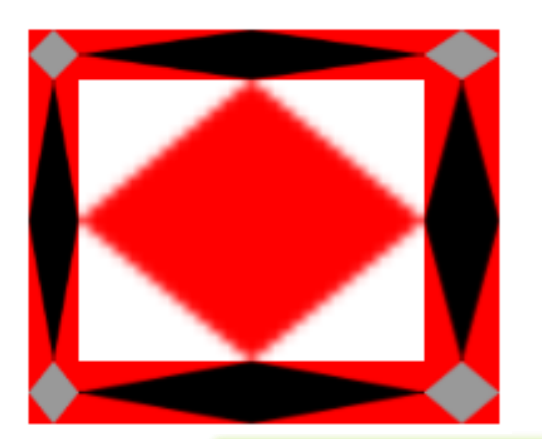

div#demo

{ border: solid transparent; border-width: 20px 30px 25px 20px; border-image: url("diamonds.png") 33% stretch }

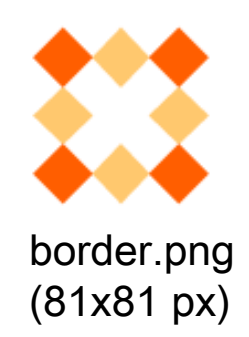

Authors can specify an image to be used in place of the border styles. In this case, the border's design is taken from the [...]

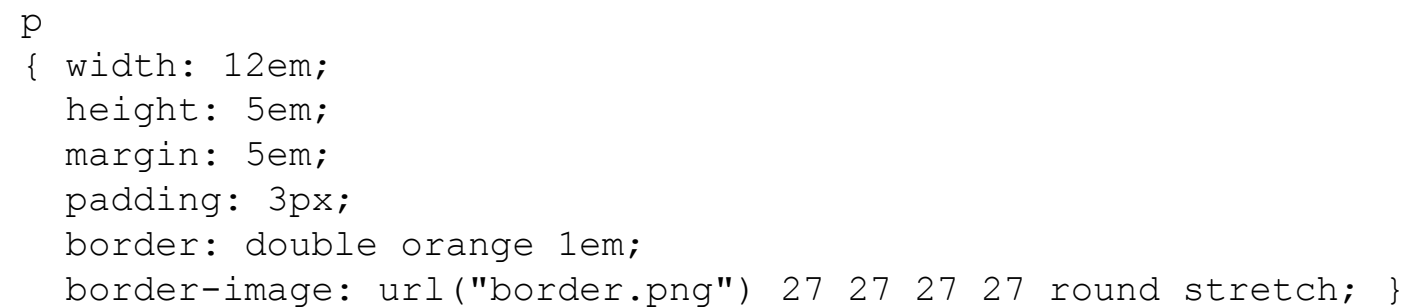

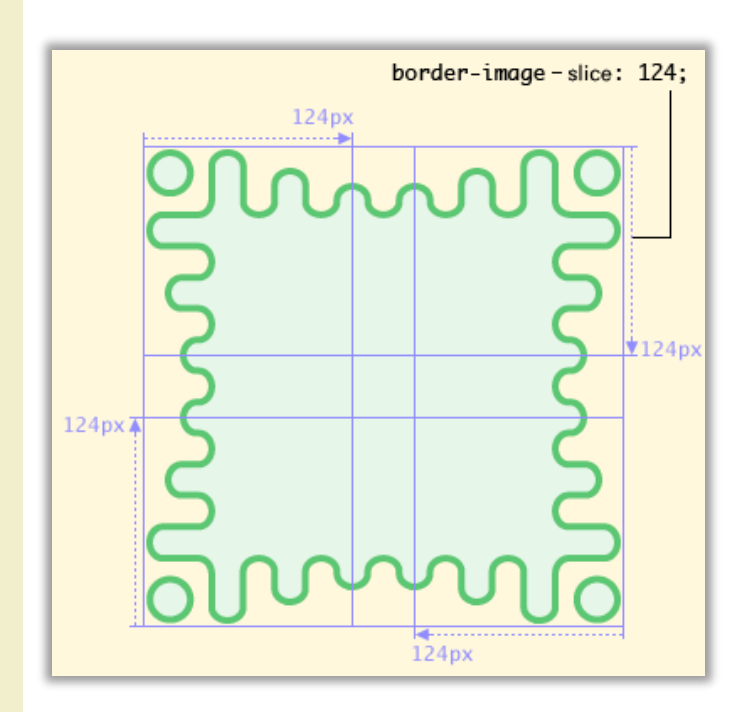

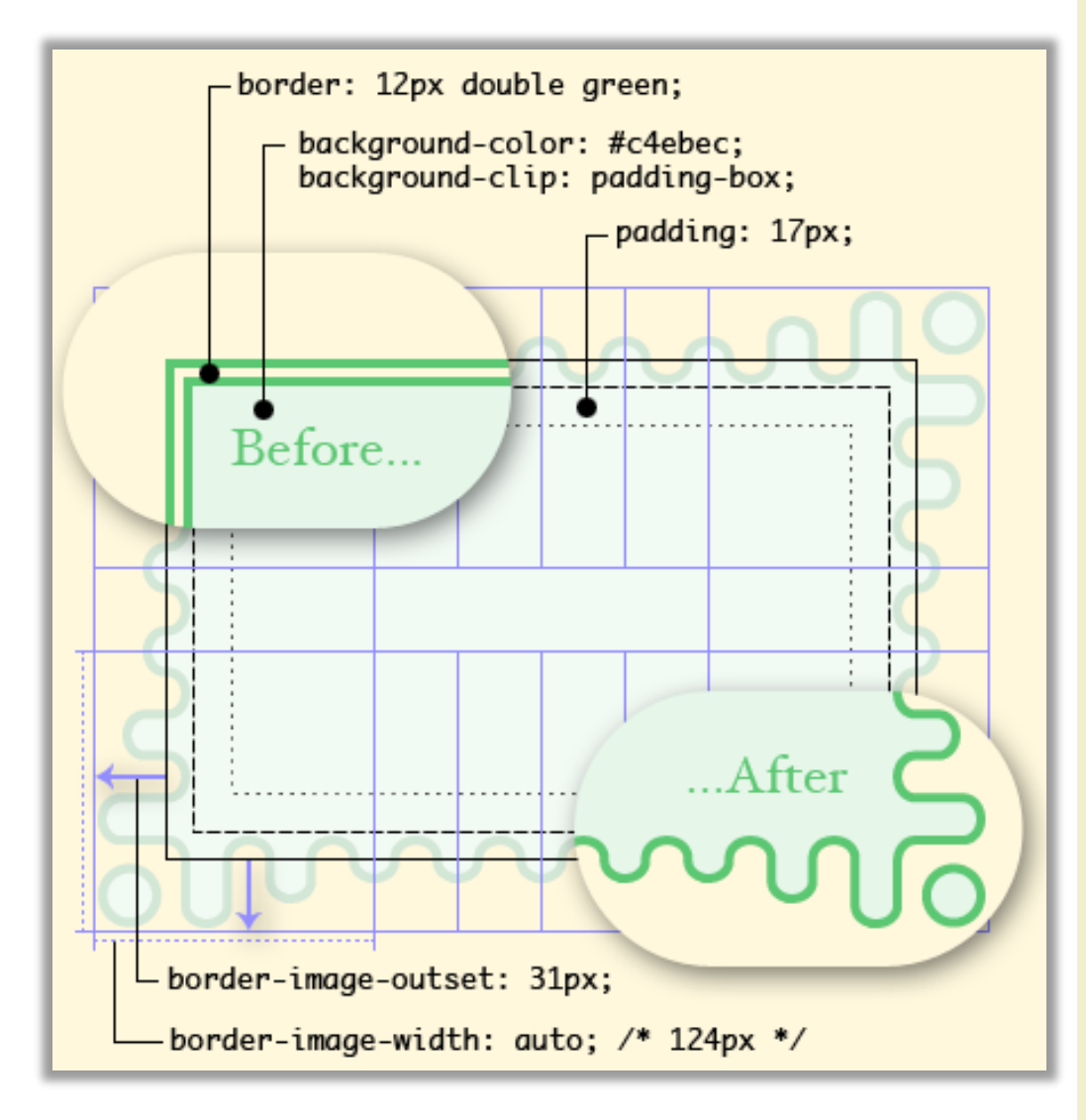

#### Box shadow

#### • Box-shadow

- Creates a drop shadow beneath the selected element
- The first argument is the horizontal offset, the second is the vertical offset, the third is the blur radius, and the final argument is the color to be used as the shadow

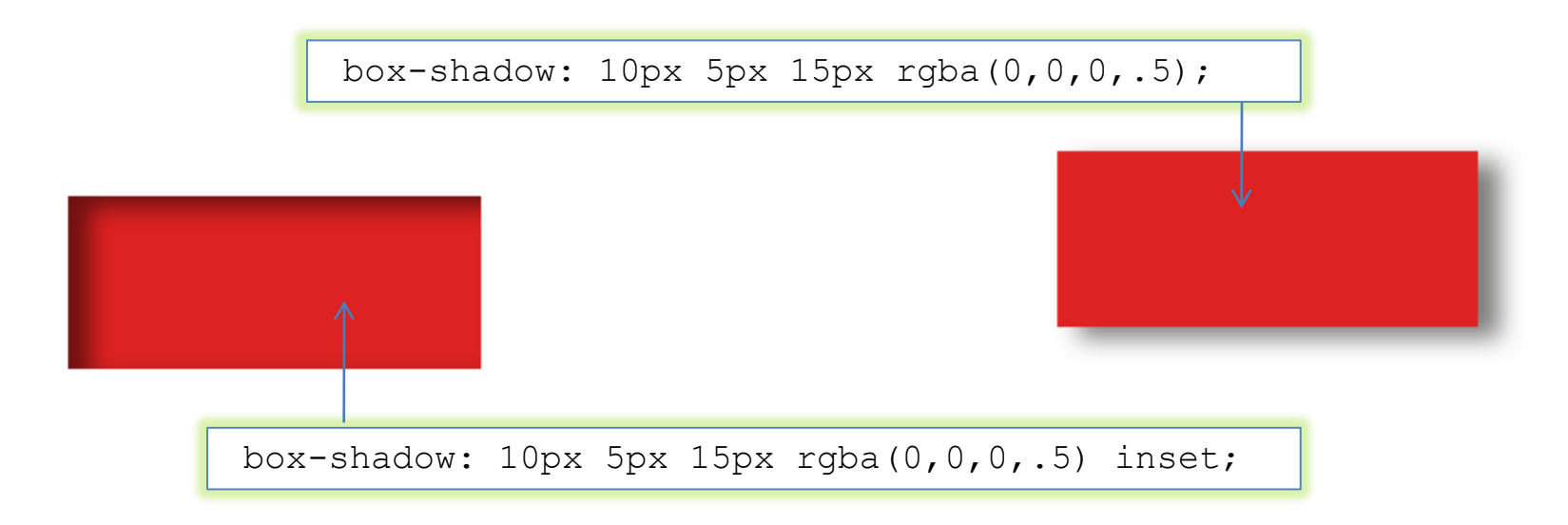

#### Box shadow

• Multiple shadows

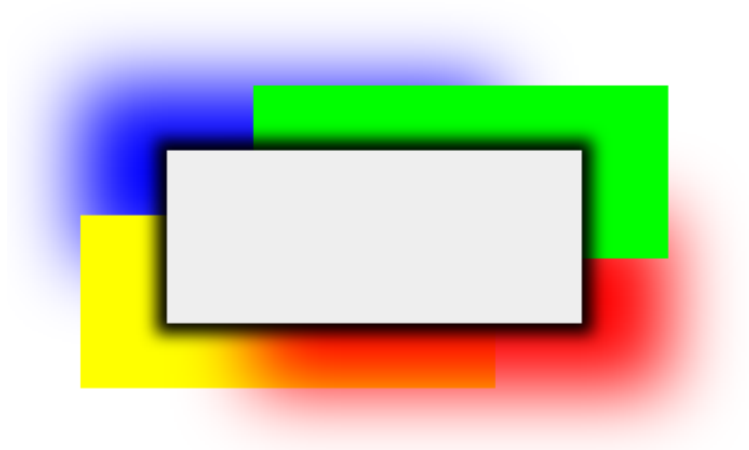

```
#Example_M {
  -moz-box-shadow: 0 0 5px black, 40px -30px lime,40px 30px 
    50px red, -40px 30px yellow, -40px -30px 50px blue;
  -webkit-box-shadow: 0 0 5px black, 40px -30px lime, 40px 
    30px 50px red, -40px 30px yellow, -40px -30px 50px blue;
  box-shadow: 0 0 5px black, 40px -30px lime, 40px 30px 
    50px red, -40px 30px yellow, -40px -30px 50px blue;
}
```
### Transformations

- Rotate
	- Rotates the selected element at the defined angle, defined in degrees
	- The rotation doesn't affect layout, and elements that are transformed are treated similarly to position:relative

transform: rotate(30deg);

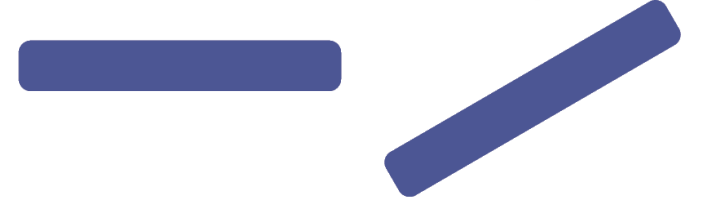

- Scale
	- Scales the element in question based on the specified unitless numbers given for the X and Y axes
	- If only one number is given, it is applied to both axes

transform: scale(0.5,2.0);

## Transformations

- Skew
	- Skews the element around the X and Y axes by the specified angles, in degrees
	- If it's only one number, the Y axis is assumed to be zero

transform: skew(-30deg);

- Translate
	- Moves the object along each axis by the length specified
	- The unit can be anything accepted as a length in CSS, such as px, em, percentages, …

transform: translate(30px, 0);

#### **Transformations**

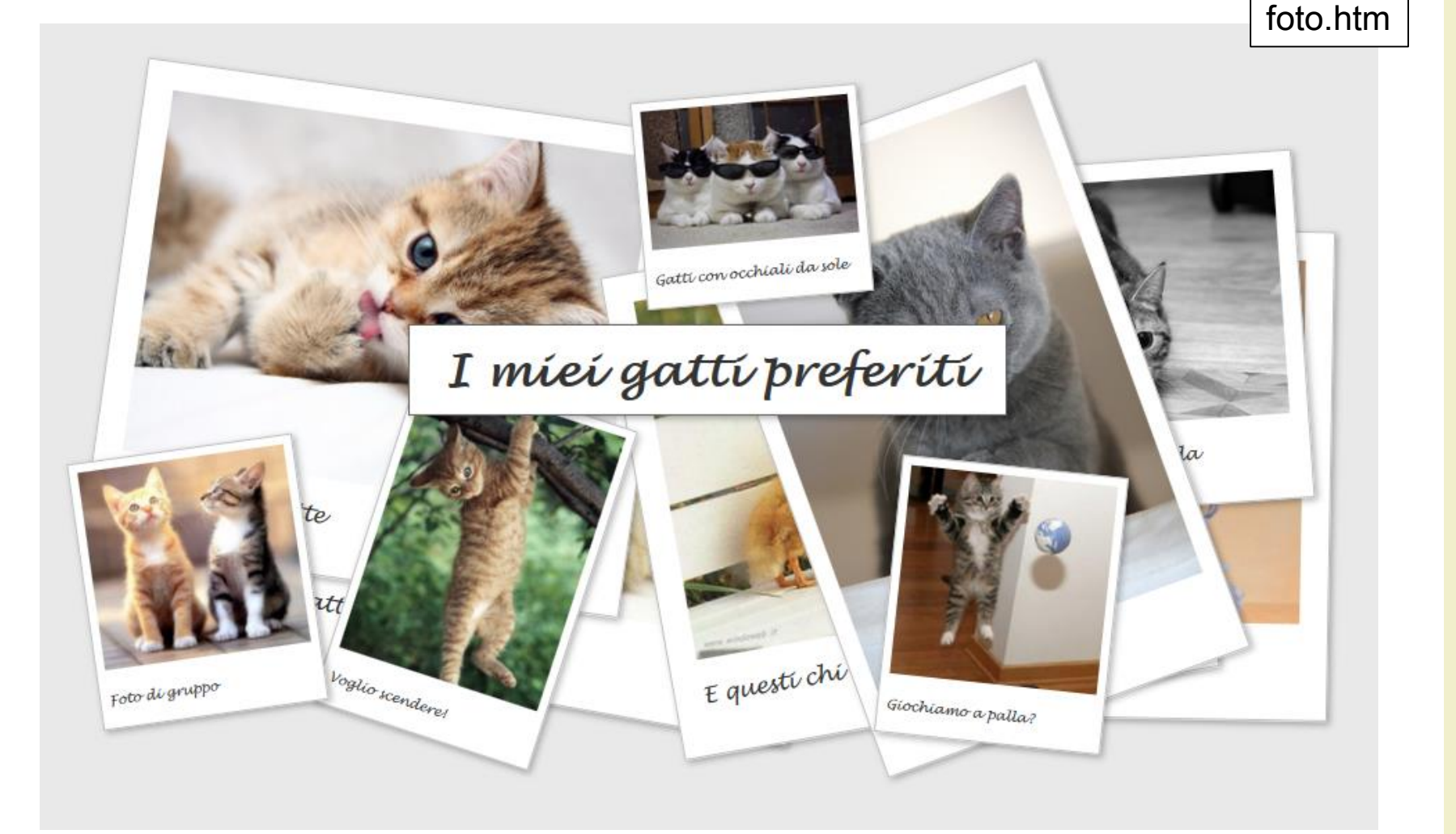

### **Transitions**

• Create an effect when changing from one style to another

```
div
{
  width:100px;
 height:100px;
  background:red;
  transition:width 2s;
  -moz-transition:width 2s; /* Firefox 4 */
  -webkit-transition:width 2s; /* Safari and Chrome */
 o-transition:width 2s; /* Opera */}
div:hover
{
width:300px;
}
```
#### [http://www.w3schools.com/css/css3\\_transitions.asp](http://www.w3schools.com/css/css3_transitions.asp)

### **Transitions**

- Funzione di timing
	- Il modo di calcolare i valori intermedi durante la transizione: permette di cambiare la velocità della transizione durante la sua durata
	- Valori: ease, ease-in, ease-out, ease-in-out, linear (equivalenti a specifiche curve di Bezier), cubic-bezier  $(P_0, P_1, P_2, P_3)$

http://www.html5today.it/tutorial/css3 [transitions-tutorial-completo-transizioni-css3](http://www.html5today.it/tutorial/css3-transitions-tutorial-completo-transizioni-css3)

http://www.w3.org/TR/css3 [transitions/#transition-timing-function\\_tag](http://www.w3.org/TR/css3-transitions/)

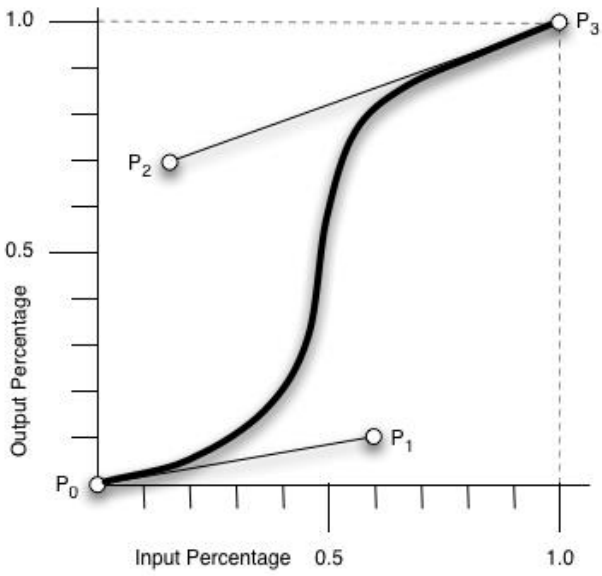

## Media queries

- A media query consists of a media type and can contain one or more expressions, which resolve to either true or false
- The result of the query is true if the specified media type matches the device the document is being displayed on and all expressions in the media query are true
- When a media query is true, the corresponding style sheet or style rules are applied, following the normal cascading rules

```
@media not|only mediatype and (expressions) 
{
    CSS-Code;
}
```
• Unless you use the not or only operators, the media type is optional and the "all" media type will be implied

### Media queries

• It is also possible to have different stylesheets for different media

> <link rel="stylesheet" media="mediatype and|not|only (expressions)" href="print.css">

• Examples

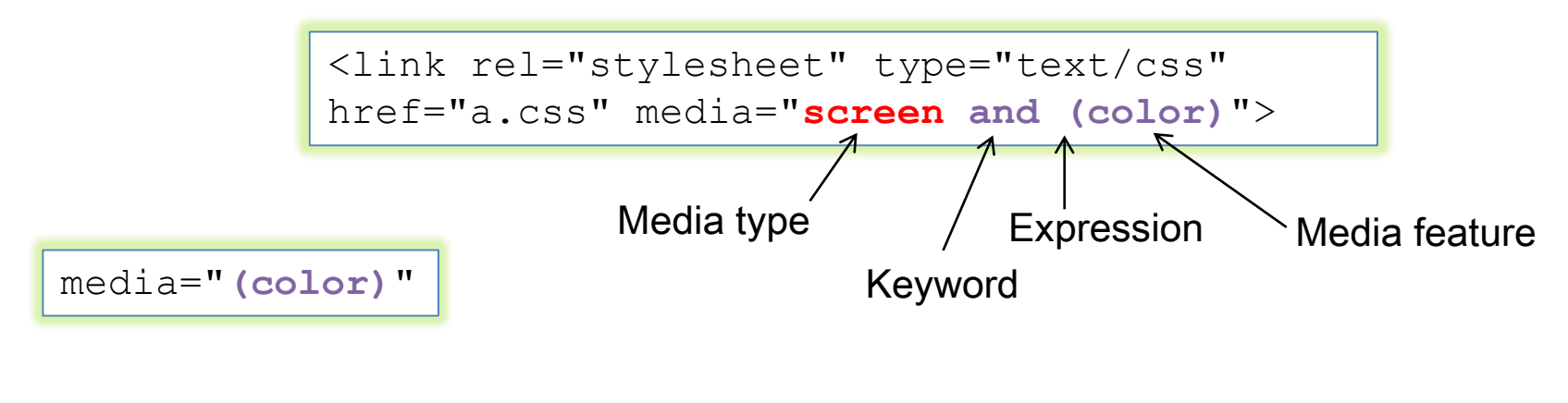

## Media types

• Can be used to specify how a document is presented in different media

#### CSS3 Media Types

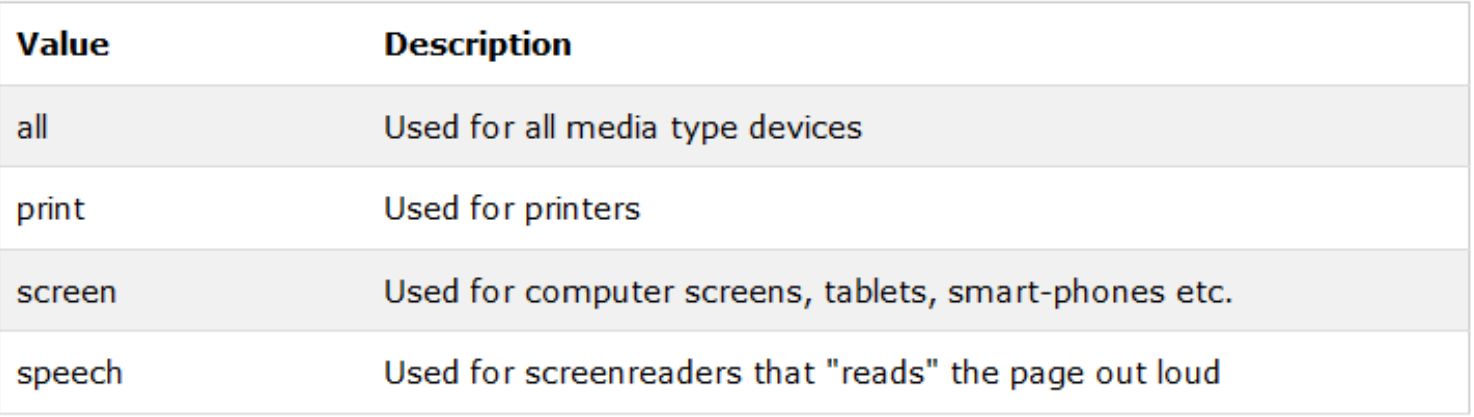

• CSS 2.1 defined ten media types (all, aural, braille, embossed, handheld, print, projection, screen, tty, tv), but they never got a lot of support by devices, other than the print media type, and they are now deprecated

### Media queries

- Media queries look at the capability of the device, and can be used to check many things, such as:
	- Width and height of the viewport
	- Width and height of the device
	- Orientation (is the tablet/phone in landscape or portrait mode?)
	- Resolution
	- … and much more
- List of supported media features
	- [http://www.w3schools.com/cssref/css3\\_pr\\_mediaquery.asp](http://www.w3schools.com/cssref/css3_pr_mediaquery.asp)

#### Media features (some)

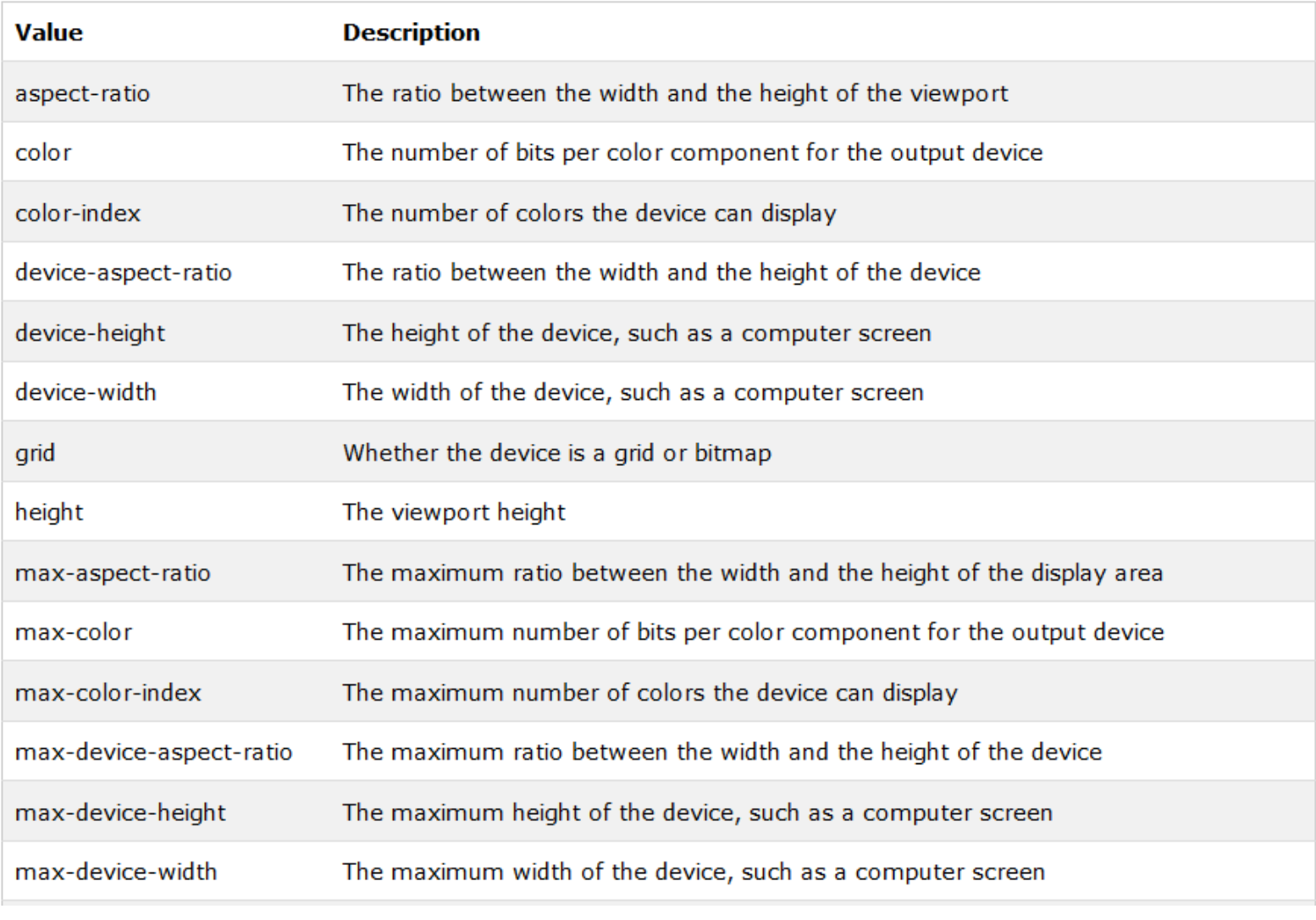

### Media queries

• Most media features accept "min-" or "max-" prefixes

media="screen and (min-height: 20em)"

• Media features can often be used without a value

media="screen and (color)"

• Media features only accept single values: one keyword, one number, or a number with a unit identifier

```
(orientation: portrait)
(min-width: 20em)
(min-color: 2)
(device-aspect-ratio: 16/9)
```
#### Media queries

• Examples

media="not screen and (color)">

applied to all devices except those with color screens

media="only screen and (color)">

applied only to all devices with color screens

<http://www.webdesignerwall.com/demo/media-queries/>

#### Aural Style Sheets

[http://www.w3schools.com/cssref/css\\_ref\\_aural.asp](http://www.w3schools.com/cssref/css_ref_aural.asp)

- Allows to specify the speech style of screen readers by controlling various aspects of the speech, such as:
	- Voice-volume Set a volume using a number from 0 to 100 (0 being silence), percentages or a keyword (silent, x-soft, soft, medium, loud and
		- x-loud)
	- Voice-family

Set specific types of voices and voice combinations (as you do with fonts)

– Voice-balance

Control which channel sound comes from (if the user's sound system supports stereo)

– Speak

Instruct the screen reader to spell out particular words, digits or punctuation. Available keywords are none, normal, spell-out, digits, literal-punctuation, no-punctuation and inherit

#### Aural Style **Sheets**

– Pauses and rests

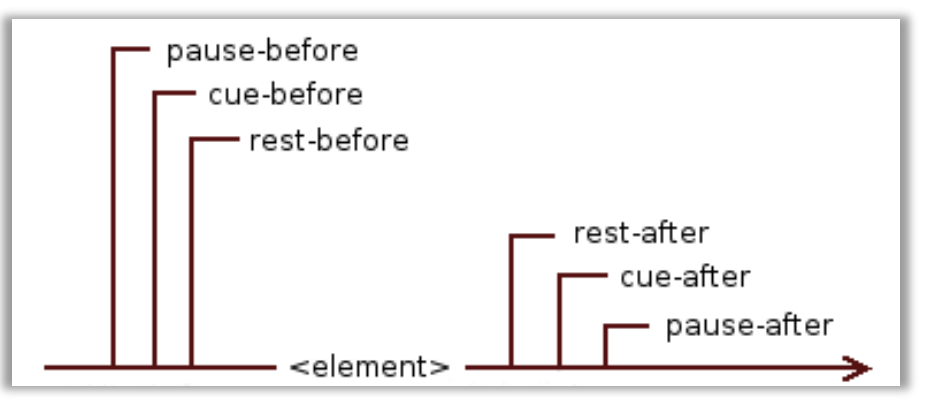

- Set a pause or rest before or after an element's content is spoken. You can use either time units (for example, "2s" for 2 seconds) or keywords (none, x-weak, weak, medium, strong and x-strong)
- Cues

Use sounds to delimit particular elements and control their volume

– Voice-rate

Control the speed at which elements are spoken. This can be defined as a percentage or keyword: x-slow, slow, medium, fast and x-fast

– Voice-stress

Indicate any emphasis that should be applied, using different keywords: none, moderate, strong and reduced

#### Media type speech

#### • Examples

@media speech

{ body { voice-family: Paul } }

#### $h<sub>2</sub>$

```
{ voice-family: female;
 voice-balance: left;
 voice-volume: soft;
 cue-after: url(sound.au);
}
```
Tells a screen reader to read all h2 tags in a female voice, from the left speaker, in a soft tone and followed by a particular sound

```
h1 { voice-family: announcer, old male }
p.part.romeo { voice-family: romeo, young male }
p.part.juliet { voice-family: juliet, female }
p.part.mercutio { voice-family: male 2 }
p.part.tybalt { voice-family: male 3 }
p.part.nurse { voice-family: child female }
```
#### Lists and navigation bars

• Simple list

 $\langle u \rangle$ 

<li>Read emails</li> <li>Write book</li> <li>Go shopping</li> <li>Cook dinner</li> <li>Watch Scrubs</li>  $\langle$ /ul $\rangle$ 

- To add custom bullets
	- You could use the list-style-image property, but there is little control over the position of the bullet image
	- Turn list bullets off and add custom bullet as a background image on the list element

#### Custom bullets

- Remove indentation by zeroing down the margin and padding on the list
- Remove the default bullet setting the list style type to none
- Adding padding to the left side of the list item creates the necessary space for the bullet

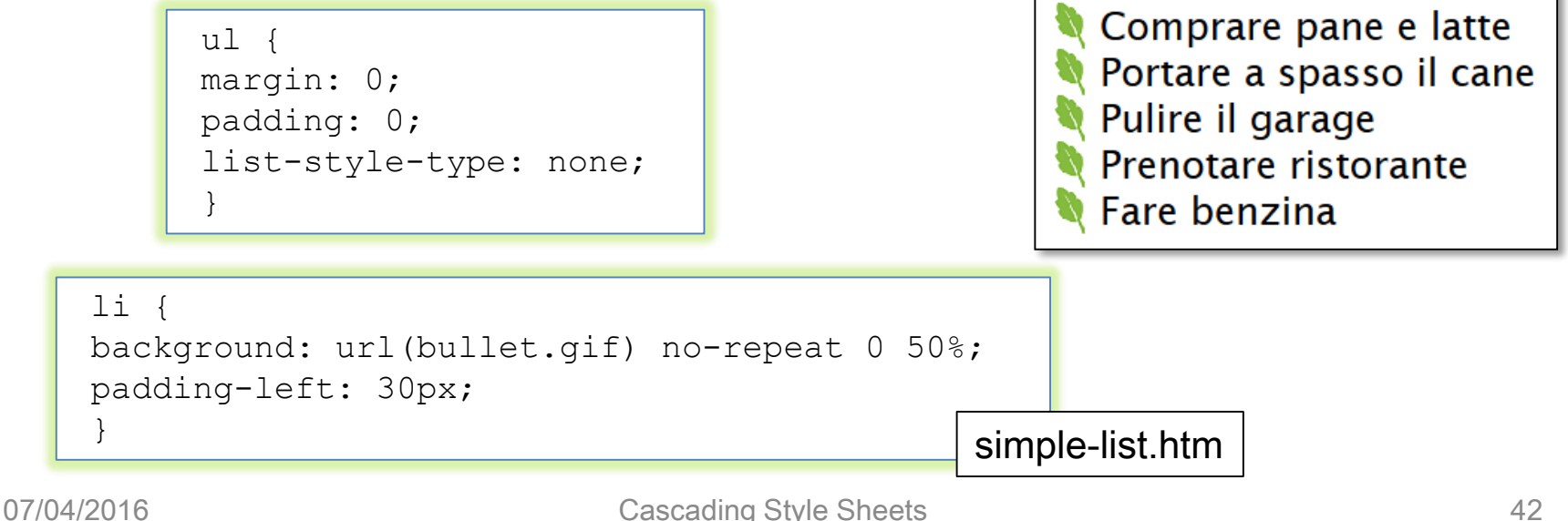

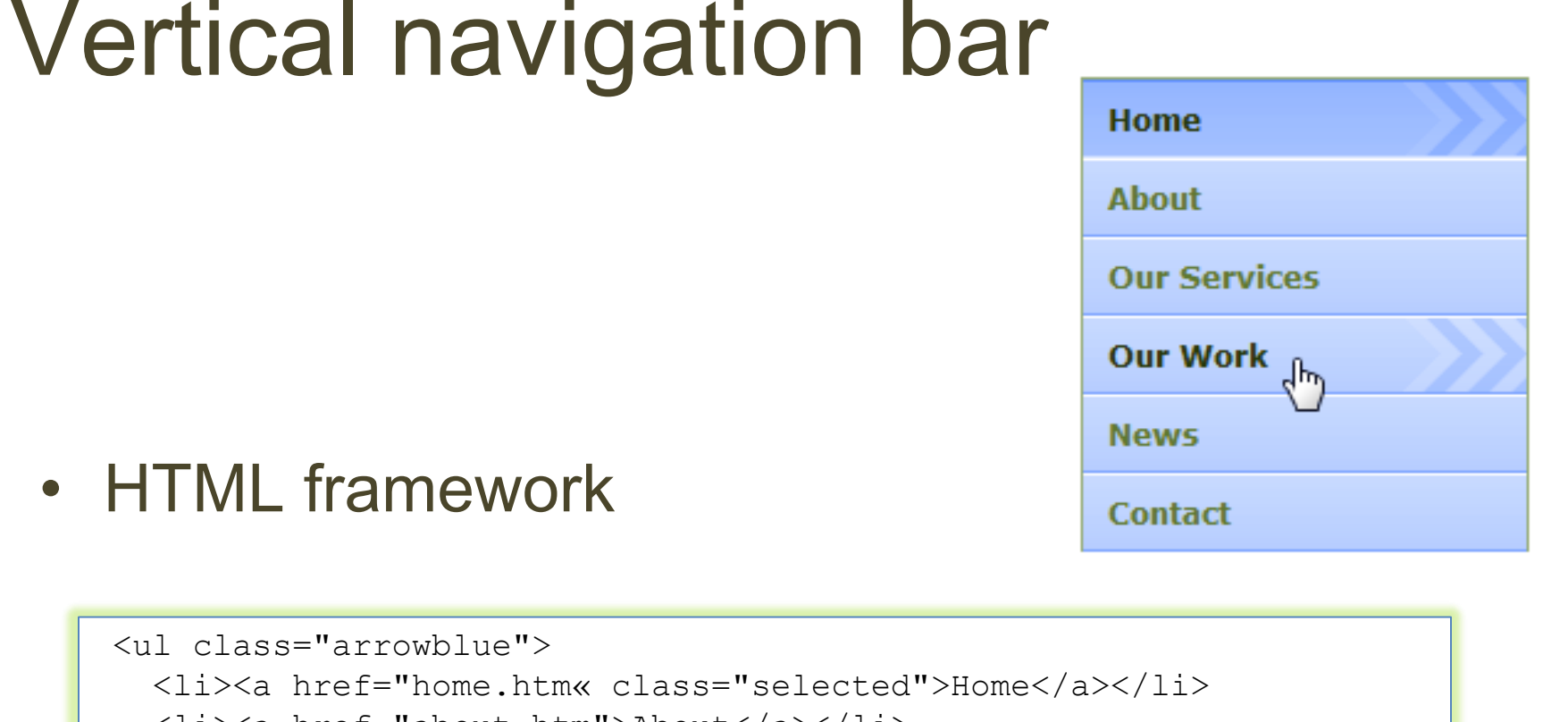

• HTML framework

<ul class="arrowblue">

```
<li><a href="home.htm« class="selected">Home</a></li> 
<li><a href="about.htm">About</a></li>
<li><a href="services.htm">Our Services</a></li>
<li><a href="work.htm">Our Work</a></li>
<li><a href="news.htm">News</a></li>
<li><a href="contact.htm">Contact</a></li>
```
 $\langle$ /ul $\rangle$ 

#### Vertical navigation bar

• Remove the default bullets and zero down the margin and padding

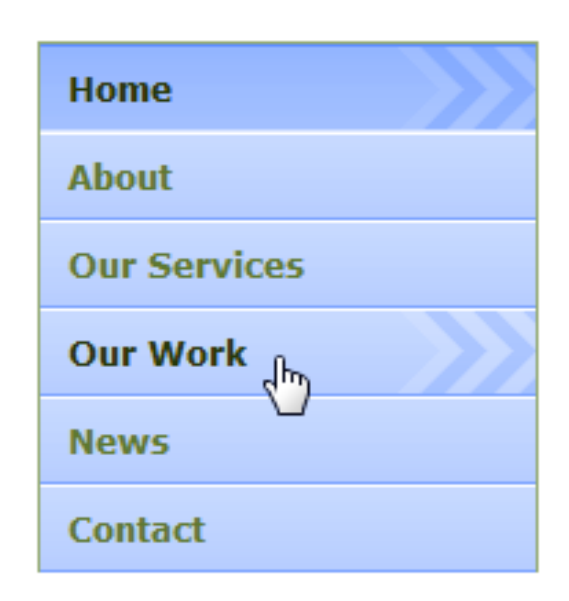

```
.arrowblue {
 list-style-type: none;
 margin: 0;
 padding: 0;
 width: 180px; /*width of menu*/
 border-style: solid solid none solid;
 border-color: #94AA74; 
 border-size: 1px;
 border-width: 1px;
}
```
# Vertical navigation bar

- Rather than style the list items, style the enclosed anchors
	- To create a button-like area, set the display property of the anchors to block and specify the anchor's dimensions
	- The line height is set to 24 pixels to center the link text vertically
	- The last rule removes the underline from the link text

```
.arrowblue li a{
 font: bold 12px Verdana, Arial, Helvetica, sans-serif;
 display: block;
 background: transparent url(img/arrowblue.gif) 100% 0;
 height: 24px; /* set height: bg image-padding (32px-4px-4px)*/ 
 padding: 4px 0 4px 10px;
 line-height: 24px; /*set line-height (32px - 4px - 4px)*/
 text-decoration: none;
}
```
### Vertical navigation bar

- Pixy rollover technique
	- The rollover graphic is applied as a background image to the anchor link
	- Single image composed of the three possible states of the link (normal, hover, selected)

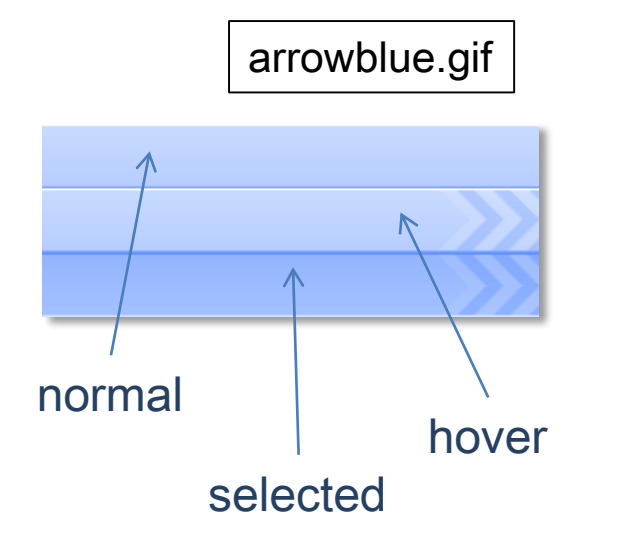

```
.arrowblue li a:hover{
 color: #26370A;
 background-position: 100% -32px;
}
.arrowblue li a.selected{
 color: #26370A;
 background-position: 100% -64px;
}
```
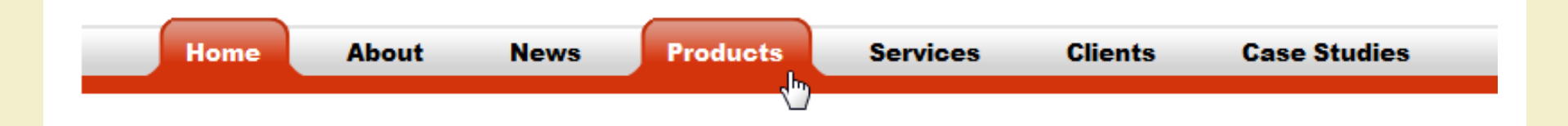

#### • HTML framework

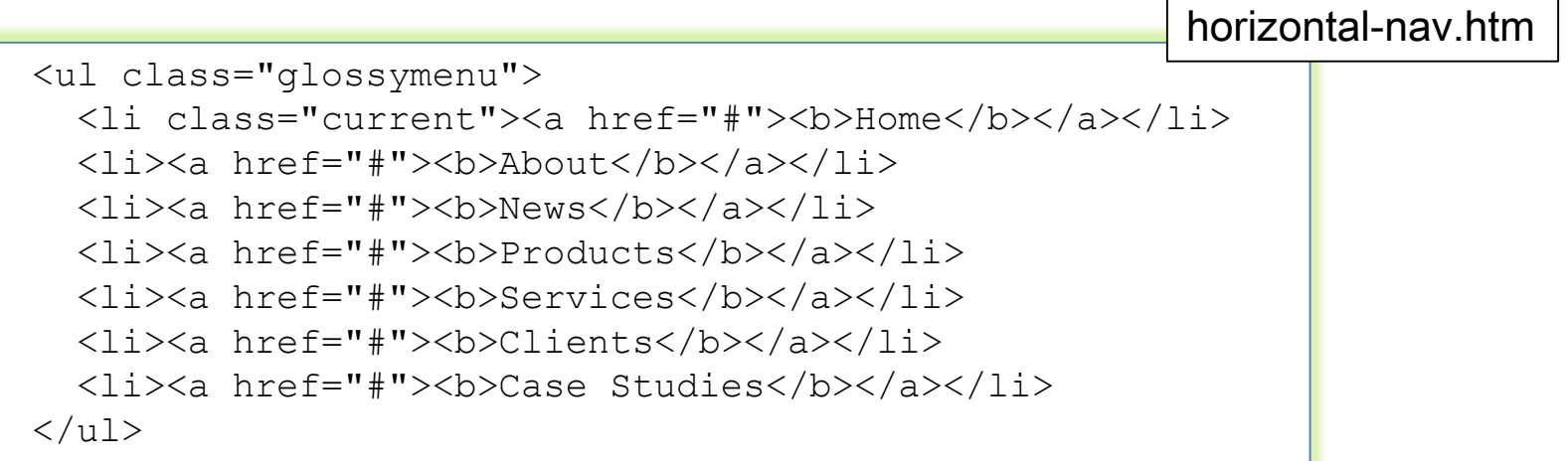

menur\_bg.gif

- Default bullets removed
- Central horizontal navigation bar, with a repeating image as a background
	- Margin and padding dimensions set accordingly

```
.glossymenu{
       position: relative;
       padding: 0 0 0 34px;
       margin: 0 auto 0 auto;
       background: url(img/menur bg.gif) repeat-x;
         /*tab background image path*/
       width: 60%;
       height: 46px;
       list-style: none;
}
```
- Lists are normally displayed vertically
- Two methods to make it display horizontally
	- Set the list items to display inline
	- Float all list items left

```
ul li {
  float: left;
}
```

```
ul li {
  display: inline; 
}
```
• Here: floating method

![](_page_48_Picture_8.jpeg)

• Effect for current and hover elements

```
.glossymenu li.current a, .glossymenu li a:hover {
 color: #fff;
 background: url(img/menur hover left.gif) no-repeat;
    /*left tab image path*/
 background-position: left;
}
.glossymenu li.current a b, .glossymenu li a:hover b {
 color: #fff;
 background: url(img/menur hover right.gif) no-repeat
   right top; /*right tab image path*/
}
```
menur hover right.gif

![](_page_49_Picture_4.jpeg)

menur\_hover\_left.gif | menur\_hover\_left.gif | [http://www.w3schools.com/Css/css\\_navbar.asp](http://www.w3schools.com/Css/css_navbar.asp)

- Allow to specify regions of an image to act as hotspots
- Image maps are still valid in HTML
	- But they mix presentation with content
- It is possible to create simple image maps with a combination of lists, anchors, and some CSS code

#### Example

![](_page_51_Picture_1.jpeg)

Ringo Starr - Drums

Born Richard Starkey on July 7, 1940, in Liverpool, England, Ringo Starr, known for his easy-going personality, rose to fame in the early 1960s as a member of the legendary rock group the Beatles. Known for his role as drummer, Starr also sang and wrote songs for the group, singing "With a Little Help from My Friends" and writing "Octopus's Garden."[...]

• Add the image to the page inside a named div

```
<div class="imagemap">
  <img src="img/beatles_basic.jpg" alt="The Beatles" />
\langlediv\rangle
```
- Add a list of links to each artist
	- Each list item needs to be given an id to identify the person in that list item
	- Give each link a title attribute containing the name of the artist: tooltip showing who the person is will be displayed on most browsers when the link is hovered

```
<div class="imagemap">
  <img src="img/beatles_basic.jpg" alt="The Beatles" />
  \langle u1\rangle<li><a id="paul" href="" title="Paul McCartney">
        <span>Paul McCartney - Bass Guitar and Vocals 
        <br /><br />Paul McCartney was born June 18, 1942, 
        in Liverpool, England. [...] </span></a>>
    <li><a id="ringo" href="" title="Ringo Starr">
        <span>Ringo Starr - Drums<br /><br />Born 
        Richard \left[ \ldots \right] </span></a>></li>
    <li><a id="john" href="" title="John Lennon">
        \langlespan>John Lennon - Guitar and Vocals\langlebr \rangleJohn Lennon was born on [...]{\langle}span{\rangle}{\langle}a{\rangle}{\langle}li{\rangle}<li><a id="george" href="" title="George Harrison">
        <span>George Harrison - Lead Guitar and Vocals
        <br /><br />Pop star, songwriter, recording 
        artist and producer [...] </span></a>></li>
  \langle /ull \rangle\langle div\rangle
```
- Set the width and height of the div so that it matches the dimensions of the image
- Set the position property of the div to relative
	- Important: it allows the enclosed links to be positioned absolutely, in relation to the edges of the div, and hence the image

```
.imagemap { 
  width:400px; 
  height:240px; 
position: relative;
}
```
• Remove the list bullets and zero down the list's margin and padding

.imagemap ul { margin: 0; padding: 0; list-style: none; }

- Style the links
	- Set widths and heights to create the desired hit area
	- Links can then be positioned (in absolute coordinates) over the correct artist, forming the hotspots
- The link text should not be displayed unless the hotspot is hit

```
.imagemap a { 
 position: absolute; 
 display: block; 
 width: 60px; 
 height: 60px; 
 text-decoration: none;
}
.imagemap a span, .imagemap a:visited span { 
 display: none;
}
```
• The individual links can be positioned over the corresponding artist

```
.imagemap a#paul { 
 top: 65px; 
 left: 52px;
}
.imagemap a#ringo { 
 top: 95px; 
  left: 120px;
}
.imagemap a#john { 
 top: 67px; 
  left: 200px;
}
.imagemap a#george { 
 top: 77px; 
  left: 272px;
}
```
- A solid white border is applied to the links when they are hovered
- The text block should appear in the same position below the main image: need to recalculate the top left position of each span relative to the top left position of each hotspot

```
.imagemap a:hover { 
 border: 1px solid #fff;
}
.imagemap a:hover span { 
 position:absolute; 
 width:388px; 
 display:block; 
 font-family:arial; 
 font-size:12px; 
 background:#fff; 
 color:#000; 
 border:1px solid #000; 
 padding:5px;
}
.imagemap a#paul:hover span { 
 top: 180px; 
 left: -53px;
}
```
• Short and relatively simple forms are easiest to fill in when the form labels appear vertically above their associated form elements

![](_page_58_Picture_48.jpeg)

# Useful HTML form elements

• Fieldset element: to group related blocks of information

![](_page_59_Picture_41.jpeg)

![](_page_59_Picture_42.jpeg)

# Useful HTML form elements

- Label element: to add a meaningful and descriptive label to each form element
	- Real benefit: to increase form usability for people using assistive devices
- Two ways to associate a label with a form
	- Implicitly, by nesting the form element inside the label element

<label>email <input name="email" type="text"/></label>

– Explicitly, by setting the for attribute of the label equal to the id name of the associated form element

```
<label for="email">email<label>
<input name="email" id="email" type="text"/>
```
# The goal

![](_page_61_Picture_15.jpeg)

#### • HTML code

```
<fieldset>
<legend>Your Contact Details</legend>
< p ><label for="author">Name:</label>
<input name="author" id="author" type="text" />
\langle p \rangle< p > <label for="email">Email Address:</label>
<input name="email" id="email" type="text" />
\langle p \rangle<\pmb{\mathsf{p}}<label for="url">Web Address:</label>
<input name="url" id="url" type="text" />
\langle p \rangle</fieldset>
```
- General styles for the fieldset and legend elements
	- The fieldsets must be vertically separated using margins
	- The contents can be given breathing space using padding
	- Light background, with a slightly darker, 1-pixel border

```
fieldset {
 margin: 1em 0;
 padding: 1em;
 border : 1px solid #ccc;
 background: #f8f8f8;
}
legend {
  font-weight: bold;
}
```
- Position the labels so they appear vertically above the form elements
	- Labels are inline elements by default
	- Setting their display property to block will cause them to generate their own block box, forcing the input elements onto the line below
	- The width of text input boxes varies from browser to browser: set the width of text input boxes

label { display: block; } input { width: 200px; }

- Unlike text areas and text inputs, radio buttons and check boxes need to be handled differently
	- Rather than having their labels above them, these elements usually have their labels to the right of them
	- When stacked vertically all the elements are left aligned, making them easier to select

![](_page_65_Figure_4.jpeg)

- The width of the text boxes was defined by applying a width to the input element
	- The input element covers other form widgets such as check boxes, radio buttons, and submit buttons
- The best way to distinguish between input elements is to give them a class

```
<fieldset>
<legend>Remember Me</legend>
<\rho><input id="remember-yes" class="radio" name="remember" 
       type="radio" value="yes" />
<label for="remember-yes">Yes</label>
\langle/p>
< p ><input id="remember-no" class="radio" name="remember" 
       type="radio" value="no" checked="checked" />
<label for="remember-no">No</label>
\langle p \rangle</fieldset>
```
- Override the previously set input width by setting the width of radio buttons to auto
	- The same can be done for check boxes and submit buttons

```
input.radio, input.checkbox, input.submit {
 width: auto;
}
```
- Floating the radio buttons left will bring them back on the same level as their labels
	- A small amount of right margin will provide the desired spacing between the two elements

input.radio { float: left; margin-right: 1em; }

#### Longer form layout

- For longer and more complex forms, vertical space becomes an issue
	- To improve scanning and reduce the amount of vertical space used, it makes sense to position the labels and form elements horizontally

![](_page_68_Picture_36.jpeg)

#### Longer form layout

- Instead of setting the label to be a block-level element, float the labels left
- Give the label a width so that all of the form elements line up

```
label {
  float: left;
  width: 10em;
}
```
- This width causes a large gap between the radio buttons
	- Set the width on these labels explicitly

```
#remember-me label {
  width: 4em;
}
```
# Complex form layout

#### • Example

![](_page_70_Picture_23.jpeg)

# Complex form layout

- Form labels are important for the accessibility
- However, there are situations when you may not want to display a label for every element
	- e.g. , the date of birth field

```
< p ><label for="dateOfBirth">Date of Birth:</label>
<input name="dateOfBirth" id="dateOfBirth" type="text" />
<label id="monthOfBirthLabel" for="monthOfBirth"> 
       Month of Birth:</label>
<select name="monthOfBirth" id="monthOfBirth">
<option value="1">January</option>
<option value="2">February</option>
<option value="3">March</option>
</select>
<label id="yearOfBirthLabel" for="yearOfBirth">Year of 
       Birth:</label>
<input name="yearOfBirth" id="yearOfBirth" type="text" />
\langle p \rangle
```
# Complex form layout

- Hide the "month of birth" and "year of birth" labels
	- Setting the labels' display property to none would stop the labels from displaying, but it would also prevent many screen readers from accessing them
- Solution: position the labels off screen using a large negative text indent
- To prevent the labels from affecting the layout, the width needs to be zeroed down

```
#monthOfBirthLabel, #yearOfBirthLabel {
 text-indent: -1000em;
 width: 0;
}
```
## Complex form layout

• The various form controls can then be sized individually and given margins to control their horizontal spacing

```
input#dateOfBirth {
  width: 3em;
 margin-right: 0.5em;
}
select#monthOfBirth {
  width: 10em;
 margin-right: 0.5em;
}
input#yearOfBirth {
  width: 5em;
}
```
• Goal: create a two-column layout for large groups of check boxes or radio buttons

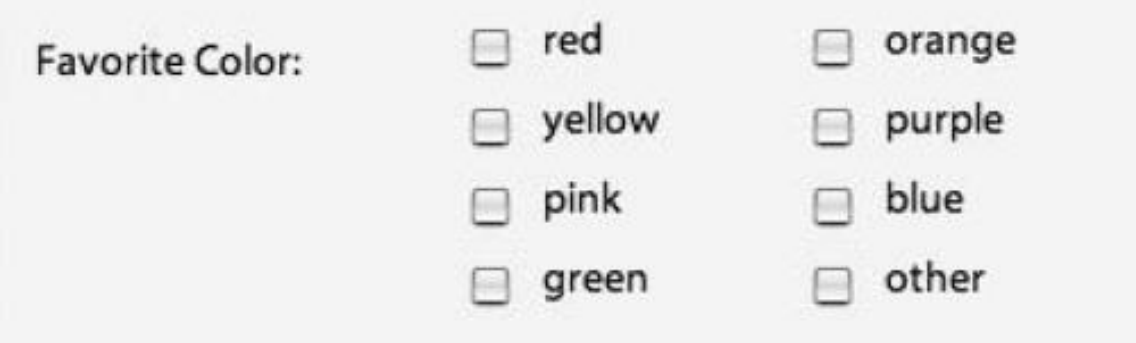

• Problem: labels only work for individual elements, not groups of elements

- To create the column effect, the check boxes are split into two sets, and each set is wrapped in a div
	- These elements are then grouped together by wrapping them in a fieldset with a descriptive id

```
07/04/2016 Cascading Style Sheets 76
                 <fieldset id="favoriteColor">
                 <h2>Favorite Color:</h2>
                 <div><p>
                 <input class="checkbox" id="red" name="red" 
                        type="checkbox" value="red" /> 
                 <label>red</label> 
                 …
                 \langle/p>\langlediv>
                 <div><p>
                 <input class="checkbox" id="orange" name="orange"
                        type="checkbox" value="orange" />
                 <label>orange</label>
                 …
                 \langle/p>\langlediv>
                 <br class="clear" />
                 </fieldset>
```
- A generic fieldset style has already been created
	- Override those styles, zeroing down the padding and margin, removing the borders and setting the background color to be transparent

```
fieldset#favoriteColor {
 margin: 0;
 padding: 0;
 border: none;
 background: transparent;
}
```
- The heading is going to act like a label so it needs to be floated left and given a width of 10ems like the other labels
- The headline also needs to look like a label, so the font weight needs to be set to normal and the font size needs to be reduced
- The two-column layout can then be created by giving the divs a width and floating them left

```
#favoriteColor h2 {
  width: 10em;
  float: left;
  font-size: 1em;
  font-weight: normal;
}
#favoriteColor div {
  width: 8em;
  float: left;
}
```
• Because the divs are being floated, they no longer take up any space and appear to spill out of the fieldset

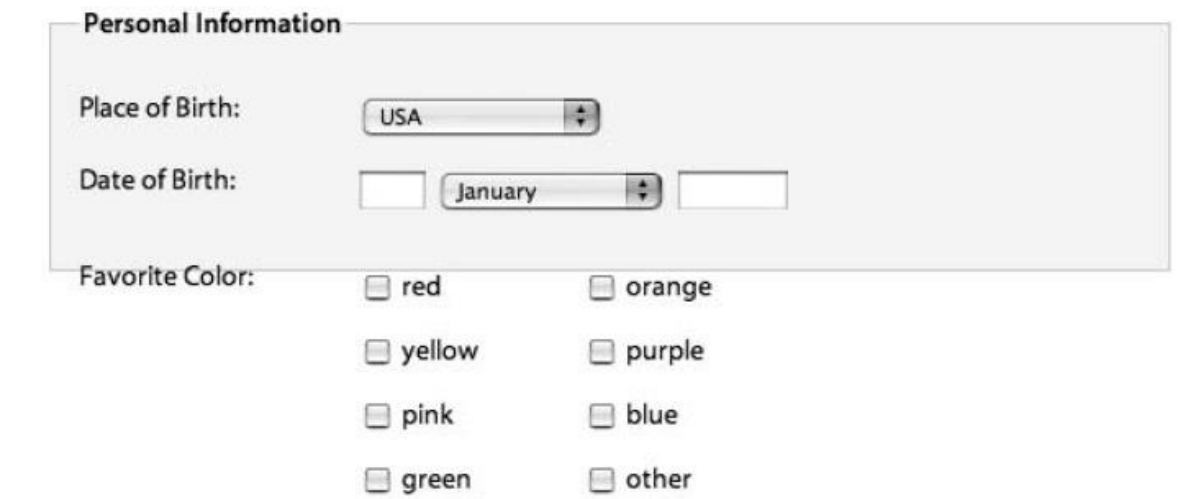

- To force the fieldset to enclose these floats, a clearing element has been inserted after the second div
	- a <br /> element is used with a class of clear

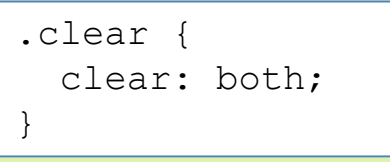

- All the labels in this form have been floated left and set to be 10ems wide
- The labels for the check boxes do not need to be floated and require a much smaller width
- Firefox seems to treat the unfloated labels as blocklevel elements
	- Explicitly set the display property to inline

label { width: 3em; float: none; display: inline; }

- Forms will usually require some type of feedback message to highlight fields that have been missed or incorrectly filled in
	- Usually done by adding an error message next to the appropriate field

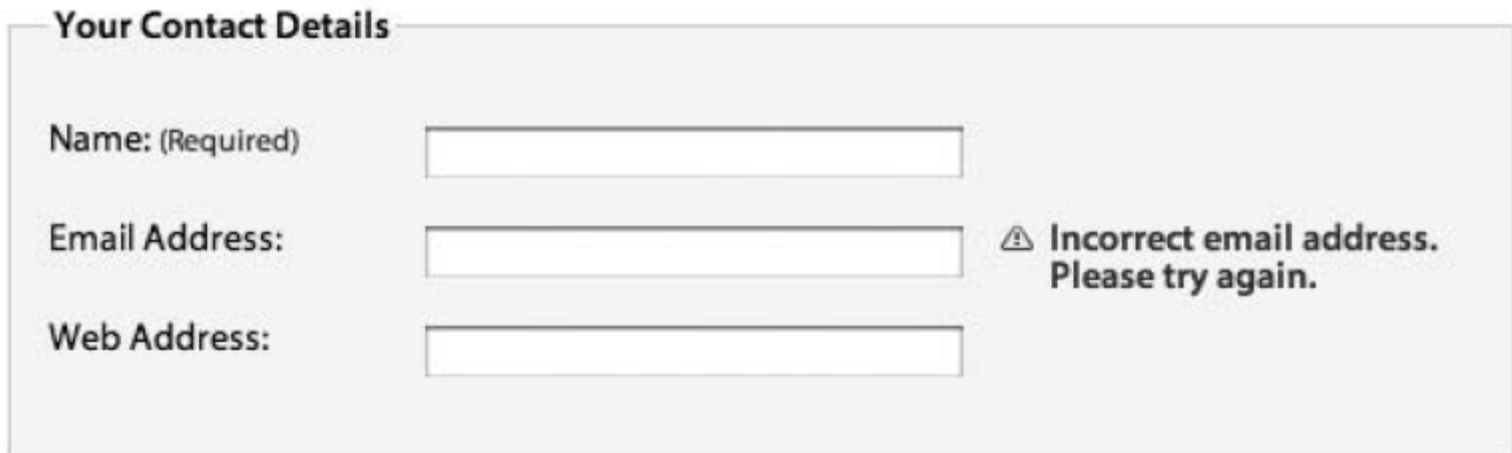

• The best approach is to include the error message text inside the form label, and then position it using CSS

```
< p ><label for="email">Email Address:
<span class="feedback">Incorrect email address. Please try 
again.</span>
\langlelabel>
<input name="email" id="email" type="text" />
\langle p \rangle
```
- To position the feedback span, set the position of all of the paragraphs in the form to relative, thereby setting up a new positioning context
- Position the feedback span absolutely, so it appears to the right of the text input

```
form p {
  position: relative;
}
.feedback {
  position: absolute;
  margin-left: 11em;
  left: 200px;
  right :0;
}
```
- Apply the desired styling to the feedback message
	- E.g. text bold red, plus a warning image to the left side of the message

```
form p {
 position: relative;
}
.feedback {
 position: absolute;
 margin-left: 11em;
 left: 200px;
  font-weight: bold;
  color: #760000;
 padding-left: 18px;
 background: url(images/error.png) no-repeat left top;
}
```
#### References

- Andy Budd, Cameron Moll, Simon Collison, "CSS Mastery, Advanced Web Standards Solutions"
	- [www.cssmastery.com/](http://www.cssmastery.com/)
- CSS reference
	- <https://developer.mozilla.org/en-US/docs/Web/CSS/Reference>
- Dynamic Drive CSS Library
	- <http://www.dynamicdrive.com/style/>
- CSSplay
	- <http://www.cssplay.co.uk/articles/imagemap/>

#### License

- This work is licensed under the Creative Commons "Attribution-NonCommercial-ShareAlike Unported (CC BY-NC-SA 3,0)" License.
- You are free:
	- to Share to copy, distribute and transmit the work
	- to Remix to adapt the work
- Under the following conditions:
	- Attribution You must attribute the work in the manner specified by the author or licensor (but not in any way that suggests that they endorse you or your use of the work).
	- Noncommercial You may not use this work for commercial purposes.
	- Share Alike If you alter, transform, or build upon this work, you may distribute the resulting work only under the same or similar license to this one.
- To view a copy of this license, visit <http://creativecommons.org/license/by-nc-sa/3.0/>